## Fête des Chalands Fleuris 2023

Pour voir les photos,

les télécharger,

commander des tirages :

3 solutions **au choix**

## ➢ **1 - Aller sur le site :** [www.joomeo.com](http://www.joomeo.com/)

- Sur page d'accueil : cliquer sur "se connecter" (bandeau du haut)
- Sur nouvelle fenêtre cliquer sur "je suis invité" (en bas de fenêtre)
- Nom d'espace : cppornichet
- Nom d'utilisateur : Chaland Fleuri
- 

➢ **2 - Cliquer sur le lien d'accès**

• <https://joomeo.link/afa214c7>

➢ **3 - Scanner le QR Code :** 

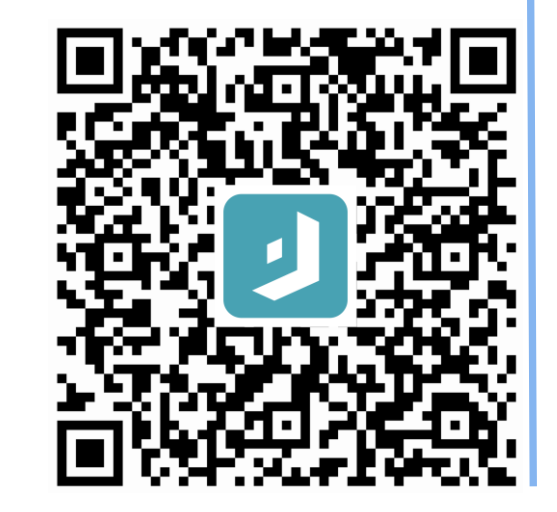

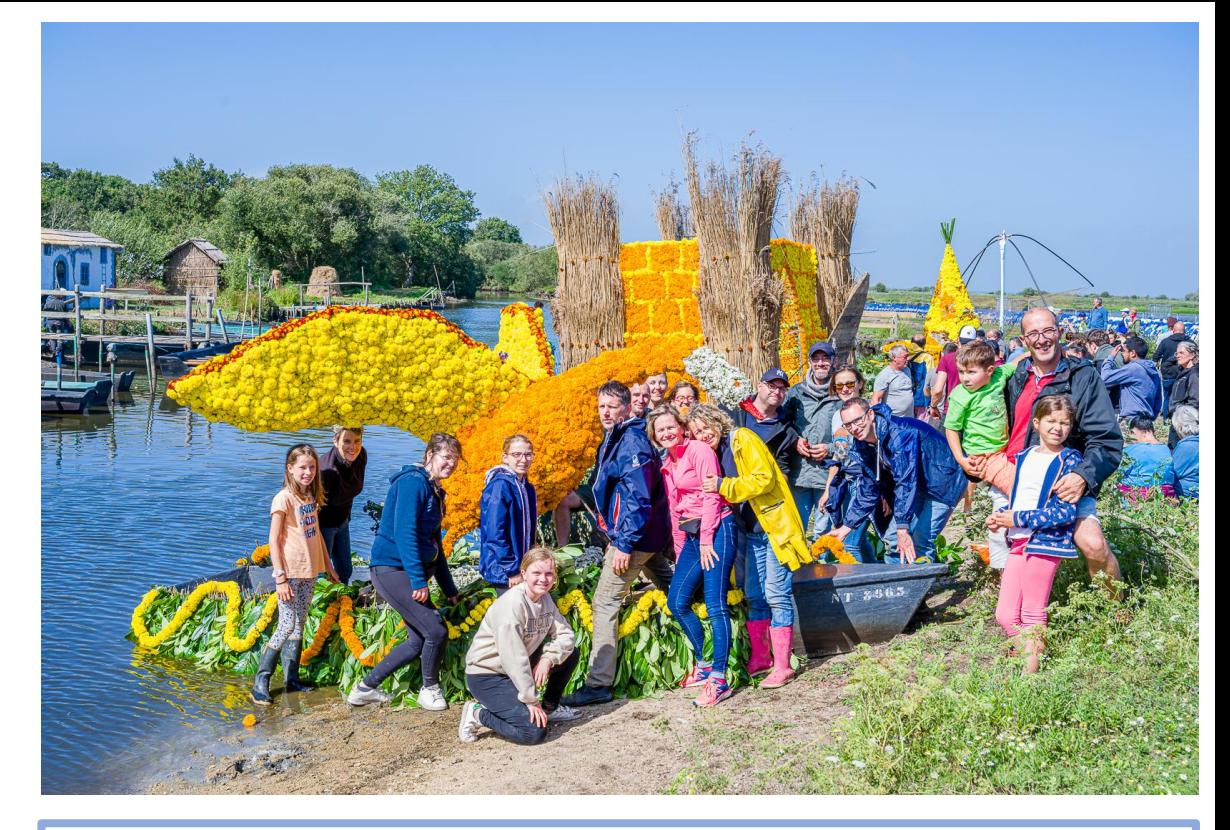

Pour télécharger les photos ou commander des tirages, c'est à droite en haut de l'écrans qu'il faut qu'il faut cliquer :

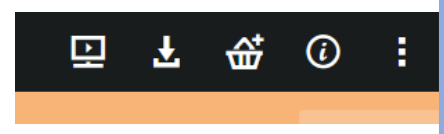

**JOOMEO** 

• Mot de passe : 2023 Pour avoir toujours les photos en poche, pensez à l'appli Joomeo smartphone (IOS ou Androïd)

> Nota : L'accès aux photos est remis de manière confidentielle aux bénévoles de la Fête des Chalands Fleuris 2023. Ils s'engagent à ne pas diffuser les identifiant et mot de passe permettant l'accès à toute personne extérieure à l'organisation. Les photos ne sont pas libres de droits et aucun usage commercial n'est autorisé.